## **Écrire le point médian ·**

[linux tips](https://www.abonnel.fr/tag/linux_tips?do=showtag&tag=linux_tips)

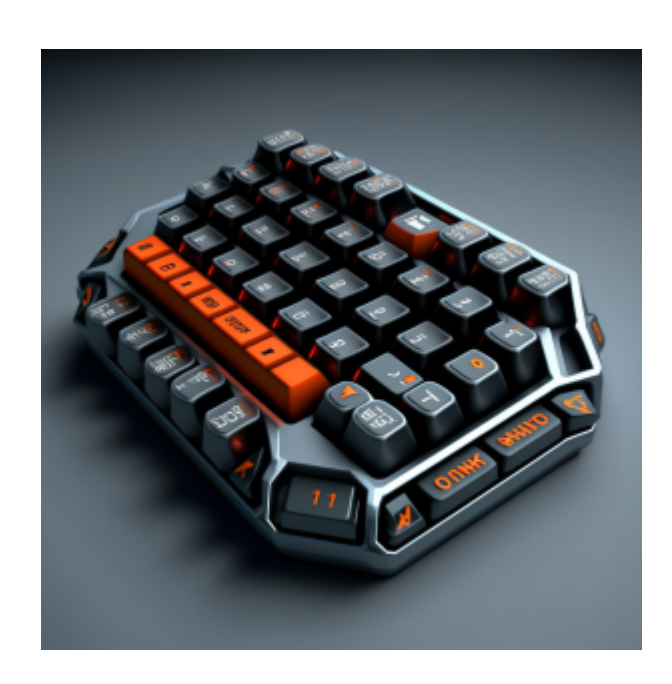

Édition du 5 janvier 2023

Le caractère **·** (appelé "point médian" en français) est un caractère de ponctuation utilisé dans de nombreuses langues pour marquer une pause plus courte qu'un point et pour séparer des éléments dans une liste. En français, le point médian est généralement utilisé pour séparer les éléments d'une liste à puces, comme dans l'exemple suivant :

- Un caractère de ponctuation
- Un symbole mathématique
- Un signe de la monnaie

Le point médian peut également être utilisé dans d'autres contextes, comme pour séparer les syllabes d'un mot dans un dictionnaire ou pour indiquer une pause plus courte qu'un point dans une phrase. Dans certains contextes, le point médian peut être remplacé par une virgule ou un pointvirgule.

Pour écrire le caractère · (point médian) sous Linux, vous pouvez utiliser l'un des méthodes suivantes :

- Utilisez le raccourci clavier  $\text{Alt} + 0183$  (sur un clavier avec un pavé numérique).
- Utilisez un éditeur de texte qui permet d'insérer des caractères Unicode. Pour insérer le caractère · (point médian) avec cette méthode, ouvrez votre fichier dans l'éditeur de texte de votre choix, placez le curseur à l'endroit où vous souhaitez insérer le caractère, puis tapez Ctrl + Shift + U suivi du code Unicode du caractère (00B7). Par exemple, pour insérer le caractère · (point médian), vous pouvez taper  $\text{Ctrl} + \hat{\sigma}$  Shift + U puis 00B7.
- Utilisez le raccourci clavier AltGr +  $\hat{I}$  Shift + 1

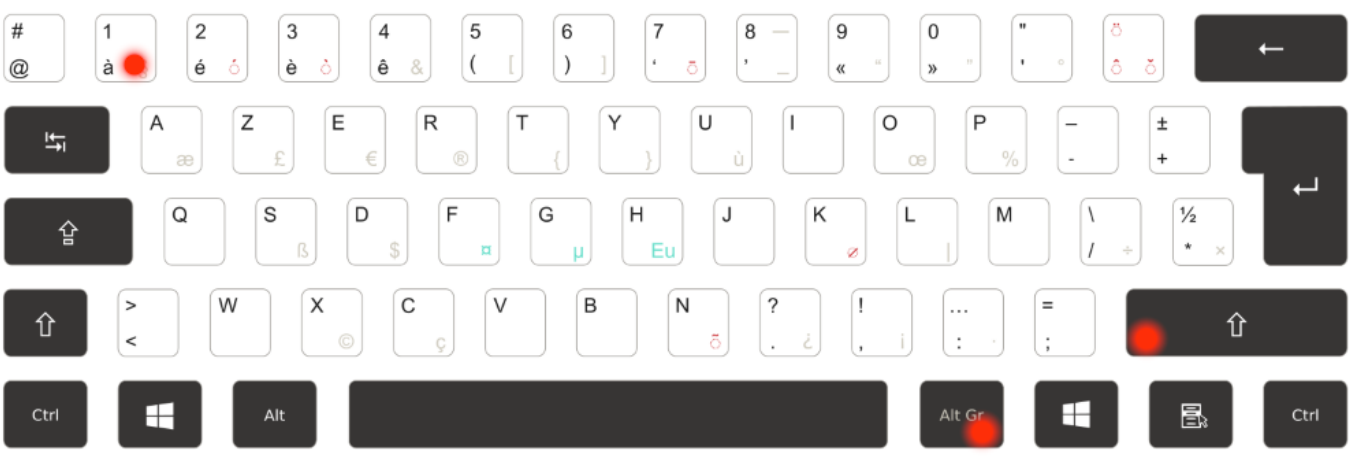

From: <https://www.abonnel.fr/>- **notes informatique & technologie**

Permanent link: **[https://www.abonnel.fr/journal\\_geek/2023/20230105-ecrire-point-median](https://www.abonnel.fr/journal_geek/2023/20230105-ecrire-point-median)**

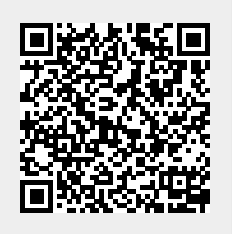

Last update: **2023/01/09 22:56**